# Basic GUI Tools Windows IT WS I - Lecture 9

#### Saurabh Barjatiya

#### International Institute Of Information Technology, Hyderabad

04 September, 2009

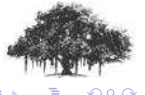

I Saurabh Barjatiya **Basic GUI Tools Windows IT WS I - Lecture 9** IIIT Hyderabad

<span id="page-0-0"></span> $\leftarrow$   $\Box$ 

[Miscellaneous](#page-23-0)

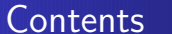

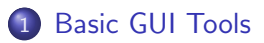

- **[Accessories](#page-2-0)**
- **•** [Miscellaneous](#page-23-0)

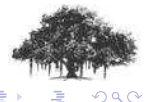

**Saurabh Barjatiya** [Basic GUI Tools Windows IT WS I - Lecture 9](#page-0-0) **IIIT Hyderabad** 

<span id="page-1-0"></span>**B** 

- **•** Accessibility
	- **•** Magnifier

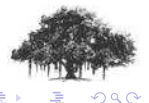

<span id="page-2-0"></span>(ロ) ( d )

- **•** Accessibility
	- **•** Magnifier
	- On Screen Keyboard

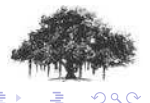

 $\leftarrow$   $\Box$ ←●

**B** 

- **•** Accessibility
	- **•** Magnifier
	- On Screen Keyboard
- **•** Communications
	- **•** Hyperterminal

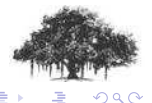

Saurabh Barjatiya **Basic GUI Tools Windows IT WS I - Lecture 9 IIIT Hyderabad** 

 $\leftarrow$   $\Box$ ∢ @

- Accessibility
	- **•** Magnifier
	- On Screen Keyboard
- **•** Communications
	- **•** Hyperterminal
- **•** Entertainment
	- Sound recorder

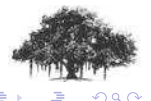

 $\leftarrow$   $\Box$ 

有

- **•** Accessibility
	- **•** Magnifier
	- On Screen Keyboard
- **•** Communications
	- **•** Hyperterminal
- **•** Entertainment
	- Sound recorder
	- Volume Control

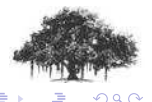

 $\leftarrow$   $\Box$ 

A

- Accessibility
	- **•** Magnifier
	- On Screen Keyboard
- **•** Communications
	- **•** Hyperterminal
- **•** Entertainment
	- Sound recorder
	- Volume Control
	- Windows Media Player

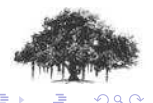

<span id="page-7-0"></span>4日)

[Miscellaneous](#page-23-0)

### Accessories - 02

**·** System Tools

· Backup

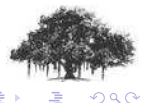

Saurabh Barjatiya **Basic GUI Tools Windows IT WS I - Lecture 9 IIIT Hyderabad** 

 $\leftarrow$   $\Box$   $\rightarrow$ 

 $\leftarrow$   $\oplus$   $\rightarrow$ 

### **•** System Tools

- · Backup
- Character Map

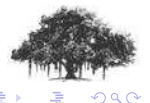

 $\leftarrow$   $\Box$  $\overline{1}$ 

#### **•** System Tools

- **•** Backup
- Character Map
- Disk Clean up

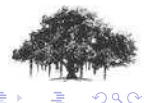

 $\leftarrow$   $\Box$ 

∢ 伊

#### **•** System Tools

- **•** Backup
- Character Map
- Disk Clean up
- **·** Disk Defragmentor

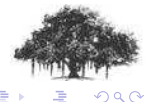

India Barjatiya [Basic GUI Tools Windows IT WS I - Lecture 9](#page-0-0) IIIT Hyderabad

 $\leftarrow$   $\Box$ 

 $\leftarrow$   $\leftarrow$ 

#### **•** System Tools

- **•** Backup
- Character Map
- Disk Clean up
- **·** Disk Defragmentor
- **Scheduled Tasks**

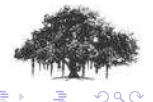

Saurabh Barjatiya **Basic GUI Tools Windows IT WS I - Lecture 9 IIIT Hyderabad** 

 $\leftarrow$   $\Box$ 

有

#### **•** System Tools

- **•** Backup
- Character Map
- Disk Clean up
- **·** Disk Defragmentor
- **Scheduled Tasks**
- **Security Center**

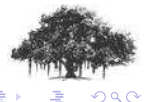

 $\leftarrow$   $\Box$ 

有

#### **•** System Tools

- **•** Backup
- Character Map
- Disk Clean up
- **•** Disk Defragmentor
- **Scheduled Tasks**
- **Security Center**
- System Information

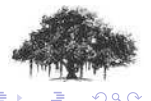

 $4.171 - 6$ 

A

#### **•** System Tools

- **•** Backup
- Character Map
- Disk Clean up
- **•** Disk Defragmentor
- **Scheduled Tasks**
- **Security Center**
- System Information
- **•** System Restore

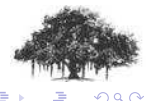

 $4.17 + 1.6$ 

[Miscellaneous](#page-23-0)

### Accessories - 03

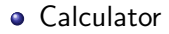

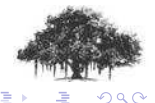

Saurabh Barjatiya **Basic GUI Tools Windows IT WS I - Lecture 9 IIIT Hyderabad** 

(ロ) ( d )

- **•** Calculator
- Command Prompt

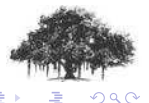

Saurabh Barjatiya **Basic GUI Tools Windows IT WS I - Lecture 9 IIIT Hyderabad** 

 $\leftarrow$   $\Box$ ←●

**B** 

- **•** Calculator
- Command Prompt
- **o** Notepad

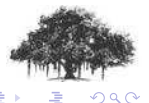

 $\leftarrow$   $\Box$  $\overline{1}$ 

- **•** Calculator
- Command Prompt
- **o** Notepad
- **•** Paint

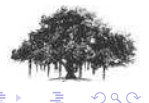

 $\leftarrow$   $\Box$ ← ●

- **•** Calculator
- Command Prompt
- **o** Notepad
- **•** Paint
- **•** Remote Desktop

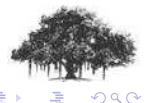

 $\leftarrow$   $\Box$ 

 $\leftarrow$   $\leftarrow$ 

- **•** Calculator
- Command Prompt
- Notepad
- **•** Paint
- **o** Remote Desktop
- **Windows Explorer**

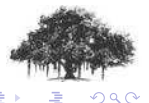

 $\leftarrow$   $\Box$ 

 $\leftarrow$   $\leftarrow$ 

- **•** Calculator
- Command Prompt
- Notepad
- **o** Paint
- **•** Remote Desktop
- **Windows Explorer**
- Wordpad

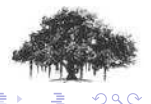

 $\leftarrow$   $\Box$ 

有

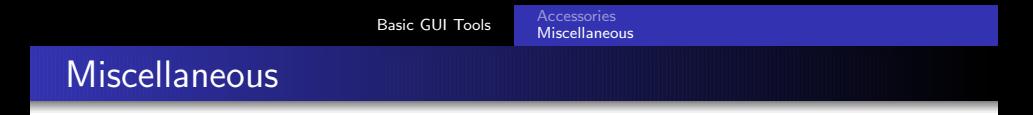

#### • 7 zip / Winrar / Winzip / etc.

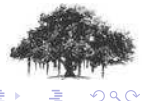

Saurabh Barjatiya **Basic GUI Tools Windows IT WS I - Lecture 9 IIIT Hyderabad** 

<span id="page-23-0"></span> $\leftarrow$   $\Box$  $\leftarrow$   $\oplus$   $\rightarrow$ 

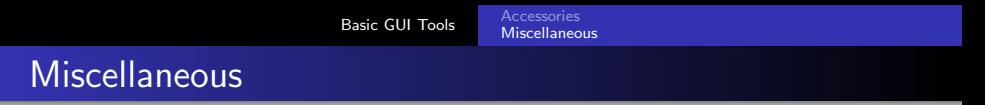

- 7 zip / Winrar / Winzip / etc.
- SSH Secure Shell Client

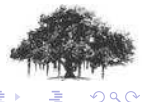

Saurabh Barjatiya **Basic GUI Tools Windows IT WS I - Lecture 9 IIIT Hyderabad** 

 $\leftarrow$   $\Box$ ← ← 一

[Basic GUI Tools](#page-1-0) [Accessories](#page-2-0) [Miscellaneous](#page-31-0)

### **Miscellaneous**

- $\bullet$  7 zip / Winrar / Winzip / etc.
- **SSH Secure Shell Client**
- Putty

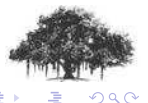

India Barjatiya [Basic GUI Tools Windows IT WS I - Lecture 9](#page-0-0) IIIT Hyderabad

 $\leftarrow$   $\Box$  $\overline{1}$ 

## **Miscellaneous**

- $\bullet$  7 zip / Winrar / Winzip / etc.
- **o** SSH Secure Shell Client
- Putty
- **o** SSH Secure File Transfer Client

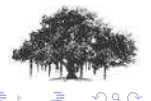

 $\leftarrow$   $\Box$ 

 $\leftarrow$   $\leftarrow$ 

## **Miscellaneous**

- 7 zip / Winrar / Winzip / etc.
- **o** SSH Secure Shell Client
- Putty
- **o** SSH Secure File Transfer Client
- WinSCP

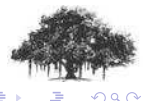

 $\leftarrow$   $\Box$ 

∢ 伊

## **Miscellaneous**

- 7 zip / Winrar / Winzip / etc.
- **o** SSH Secure Shell Client
- Putty
- **o** SSH Secure File Transfer Client
- WinSCP
- Filezilla

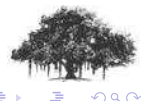

 $\leftarrow$   $\Box$ 

 $\leftarrow$   $\leftarrow$ 

## **Miscellaneous**

- 7 zip / Winrar / Winzip / etc.
- **o** SSH Secure Shell Client
- Putty
- **o** SSH Secure File Transfer Client
- WinSCP
- Filezilla
- Unlocker

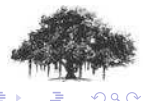

 $\leftarrow$   $\Box$ 

∢ 伊

## **Miscellaneous**

- 7 zip / Winrar / Winzip / etc.
- **o** SSH Secure Shell Client
- Putty
- **o** SSH Secure File Transfer Client
- WinSCP
- Filezilla
- Unlocker
- **•** Antivirus

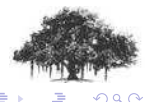

 $\leftarrow$   $\Box$ 

 $\leftarrow$   $\leftarrow$ 

## **Miscellaneous**

- 7 zip / Winrar / Winzip / etc.
- **o** SSH Secure Shell Client
- Putty
- **o** SSH Secure File Transfer Client
- WinSCP
- Filezilla
- Unlocker
- **•** Antivirus
- Outlook Express

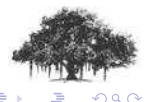

 $\leftarrow$   $\Box$ 

<span id="page-31-0"></span>4 €